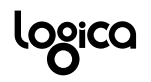

**Conception, mise en œuvre, hébergement, exploitation et support d'une solution open source d'ENT** 

# **Manuel Utilisateur**

## **Signets**

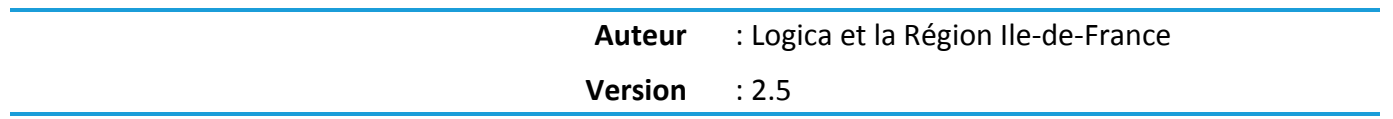

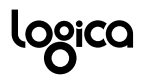

#### **Gestion des changements de version**

*Ce tableau gère les modifications apportées au document au-delà de sa version initiale. Les petites modifications de type erreurs de frappe ou changements de syntaxe ne font pas l'objet d'un suivi. Toute nouvelle version du document ne conserve pas systématiquement les changements apportés lors de la version précédente.*

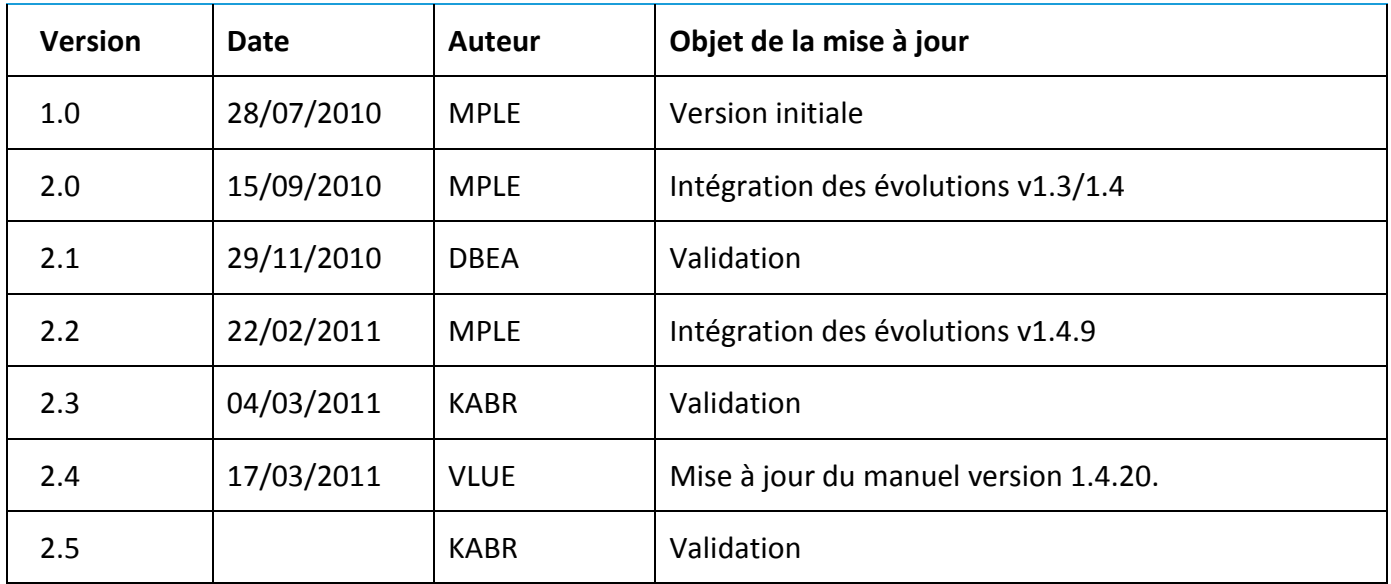

#### **Documents de référence**

*Ce tableau indique les livrables référencés dans ce document.*

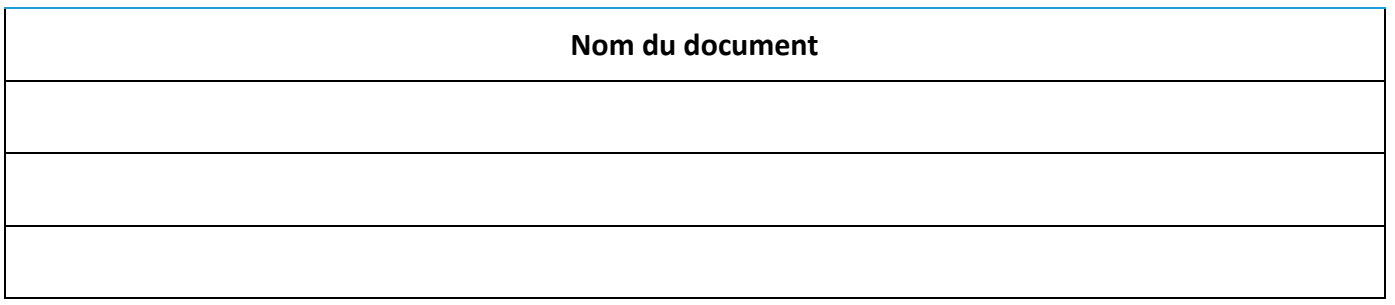

**Droit d'auteur**

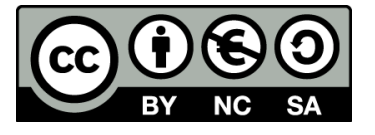

Ce texte est disponible sous contrat Creative Commons Paternité - Pas d'Utilisation Commerciale - Partage des Conditions Initiales à l'Identique 2.0 France [: http://creativecommons.org/licenses/by-nc-sa/2.0/fr/](http://creativecommons.org/licenses/by-nc-sa/2.0/fr/)

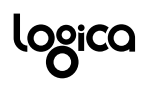

# **SOMMAIRE**

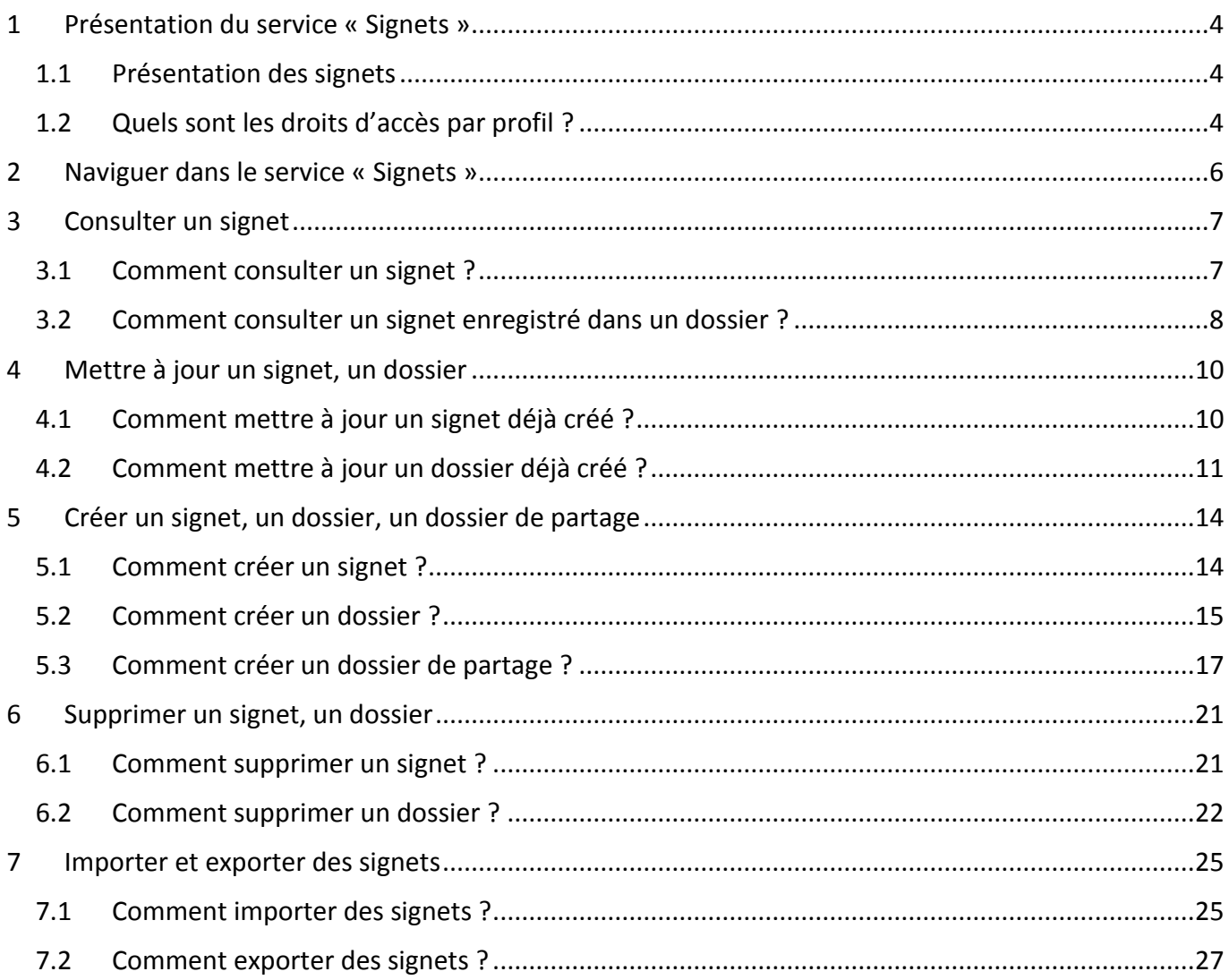

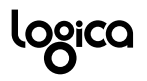

## <span id="page-3-0"></span>**1 Présentation du service « Signets »**

#### <span id="page-3-1"></span>**1.1 Présentation des signets**

Le service « **Signets** » est disponible dans la rubrique « **Ressources »**. Il fait partie des services optionnels, c'est-à-dire activés en fonction des choix faits par chaque établissement.

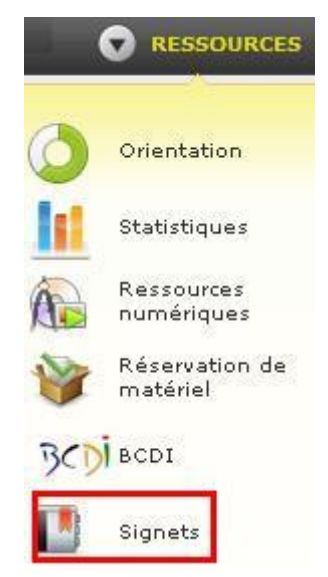

Le service « **Signets »** ne sera accessible, et donc listé dans la rubrique « **Ressources »**, que dans la mesure où il aura été activé au préalable dans la console d'administration de l'ENT par l'un des administrateurs de l'établissement.

Le service « Signets » permet aux utilisateurs, en fonction de leurs habilitations, de :

- **Consulter** des signets déjà créés,
- **Créer** des signets ou des dossiers regroupant plusieurs signets,
- **Partager des dossiers** de signets avec d'autres utilisateurs,
- **Exporter** des signets aux formats compatibles avec les navigateurs respectant le doctype de  $\bullet$ Netscape : Internet explorer 7, Safari 3, Firefox 3 et +, Opera 9 et +, Google Chrome 1 et +,
- **Importer** des signets extérieurs qu'il aurait créés avec des outils de gestion de signets extérieurs à l'ENT respectant le format doctype de Netscape.

#### <span id="page-3-2"></span>**1.2 Quels sont les droits d'accès par profil ?**

L'administrateur local définit dans la console d'administration un premier niveau de paramétrage correspondant d'une part à **la liste des profils d'utilisateurs accédant au service** et d'autre part, à **la liste des profils d'utilisateurs gestionnaires de service**.

Par défaut, les **droits d'accès** au service « Signets » et la liste des **gestionnaires de service** sont définis dans la console d'administration comme suit :

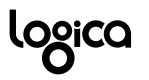

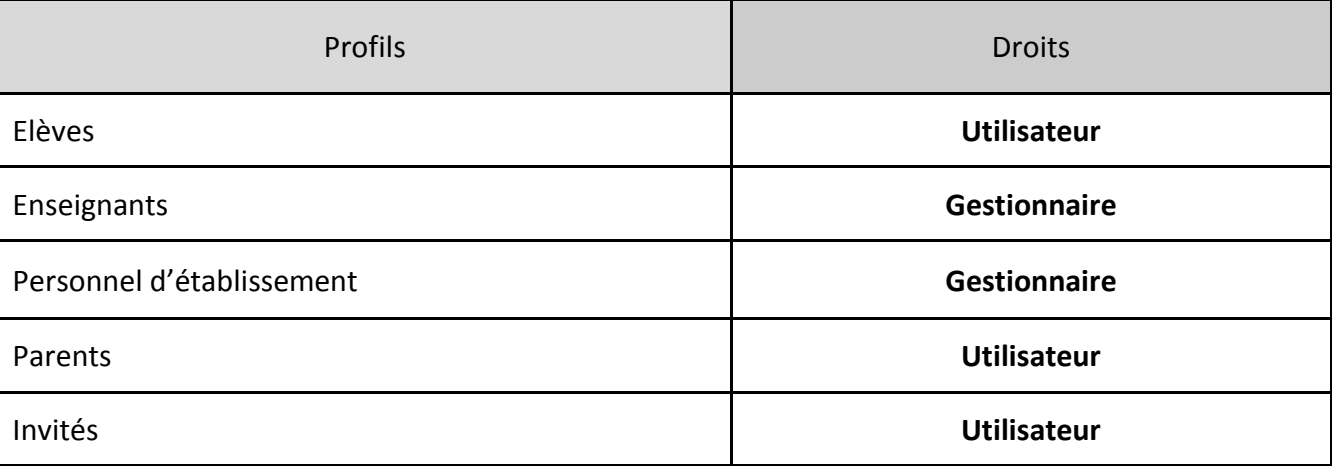

Les **profils utilisateur**s disposent de droits d'accès en **consultation** au service. Les utilisateurs ne peuvent créer de signets, sauf si un gestionnaire leur en a donné les droits. Ils peuvent aussi **importer** et **exporter** des dossiers de signets ou des signets.

Les **profils gestionnaires** disposent de l'ensemble des droits proposés sur ce service. Ils peuvent **créer** des dossiers de signets/ des signets. Ils peuvent **partager** des dossiers de signets avec les utilisateurs/ groupes d'utilisateurs avec lesquels ils peuvent échanger et les groupes auxquels ils appartiennent et leur attribuer des **droits de lecture** et/ ou des **droits d'écriture**. Enfin, ils peuvent **importer** et **exporter** des dossiers de signets ou des signets.

**Selon le paramétrage par défaut**, les **gestionnaires** de service peuvent créer et partager des signets avec différents publics de l'ENT comme suit :

- Les utilisateurs **personnels de direction, de vie scolaire, de santé, d'orientation, de**   $\bullet$ **documentation, les chefs des travaux** doivent pouvoir créer des signets et les partager avec l'ensemble des utilisateurs de l'établissement ou seulement vers des groupes particuliers,
- Les **enseignants** doivent pouvoir créer des signets et les partager avec tous les utilisateurs de l'établissement,
- Les **autres personnels de l'établissement** doivent pouvoir créer des signets et les partager avec les enseignants et l'ensemble des personnels d'établissement ainsi que les autres groupes auxquels ils appartiennent,

**Selon le paramétrage par défaut**, les **élèves et les parents**, quant à eux, ne peuvent pas créer de signets et les partager, sauf si un gestionnaire leur a donné les droits nécessaires pour pouvoir le faire. Dans ce cas uniquement, les élèves ne peuvent communiquer qu'avec les enseignants et les élèves de leurs classes/ groupes et leurs parents ; les parents ne peuvent communiquer qu'avec les enseignants de leurs enfants, les personnels de vie scolaire et leurs enfants.

Les **règles de communication** s'appliquent au service « Signets » : selon leur profil, les utilisateurs pourront partager leurs dossiers de signets ou leurs signets avec certains utilisateurs seulement. Ainsi, les élèves pourront partager des signets avec les autres élèves de leurs classes, leurs enseignants, leurs parents ainsi que tous les groupes d'enseignement auxquels ils appartiennent. La création de groupes ENT locaux ou étendus permet d'assouplir ces règles de communication.

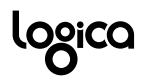

## <span id="page-5-0"></span>**2 Naviguer dans le service « Signets »**

Après avoir cliqué sur « Signets » dans la rubrique « Ressources », l'utilisateur visualise l**a page d'accueil** du service « Signets ».

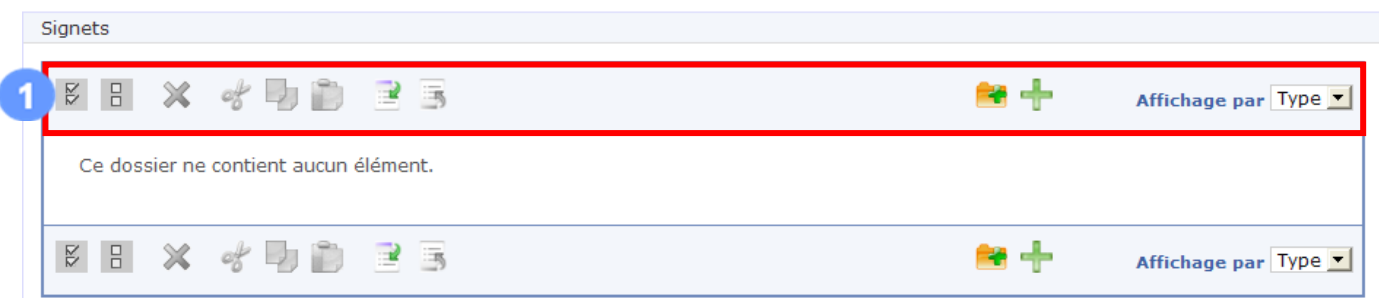

Cette page d'accueil est constituée d**'une barre d'outils** regroupant différentes fonctionnalités :

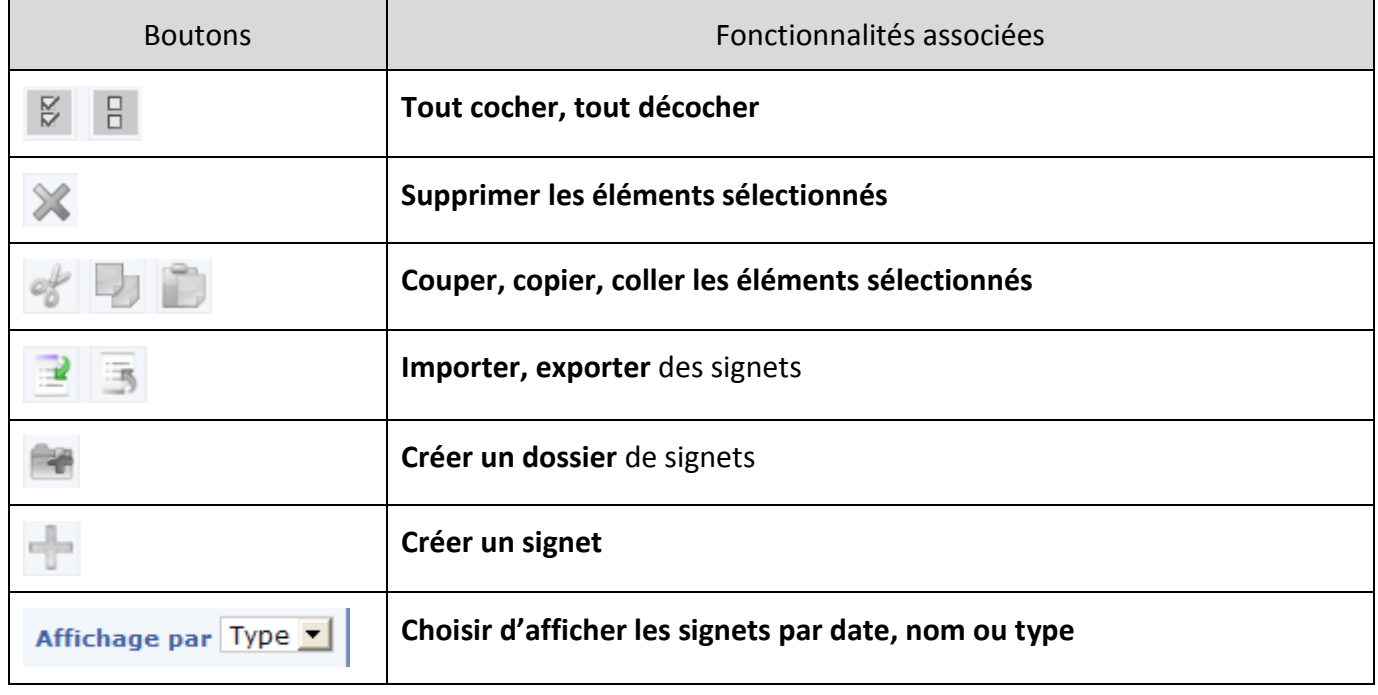

Les boutons de création d'un dossier de signets ou d'un signet sont activés si et seulement si l'utilisateur connecté est gestionnaire de service.

Lors de l'affichage de la page d'accueil du service, seul le bouton « **Importer** » de la partie gauche de la barre d'outils est accessible. Tous les autres boutons sont grisés.

En sélectionnant un signet ou un dossier de signets déjà créé, l'utilisateur connecté peut accéder aux autres fonctionnalités de cette partie gauche de la barre d'outils :

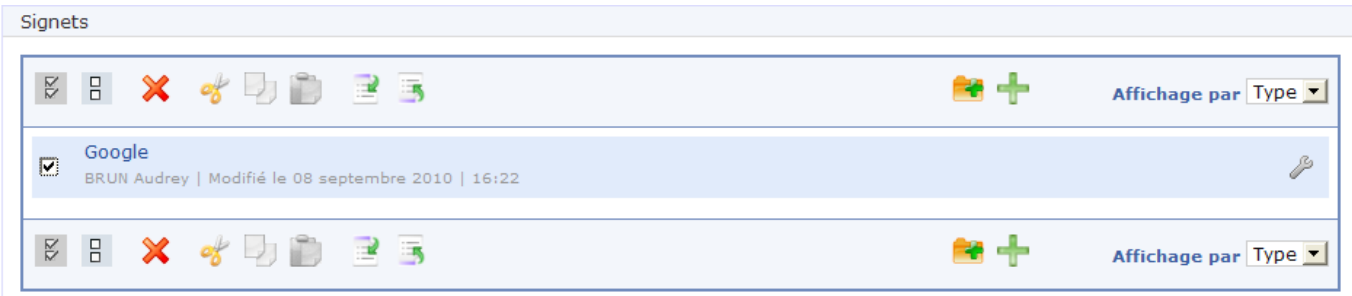

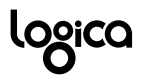

## <span id="page-6-0"></span>**3 Consulter un signet**

#### <span id="page-6-1"></span>**3.1 Comment consulter un signet ?**

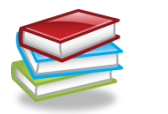

**Description**

**Tous les utilisateurs** accédant au service peuvent **consulter les signets qu'ils sont habilités à visualiser**.

La consultation d'un signet par un utilisateur entraîne **l'ouverture d'une nouvelle fenêtre ou d'un nouvel onglet** de son navigateur internet et lui permet alors d'accéder au site correspondant à l'adresse du signet enregistré dans l'ENT.

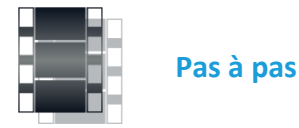

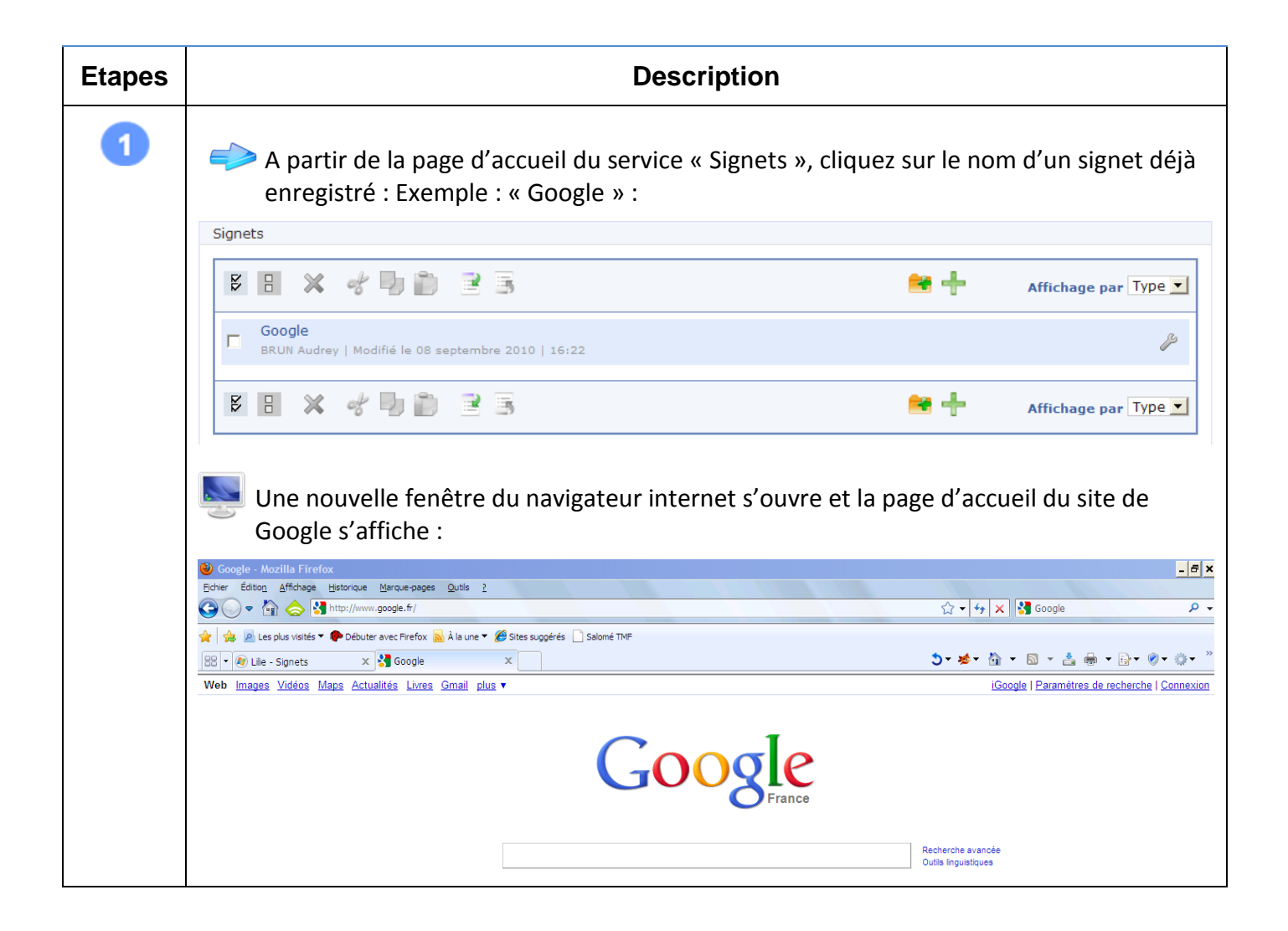

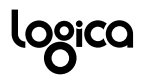

#### <span id="page-7-0"></span>**3.2 Comment consulter un signet enregistré dans un dossier ?**

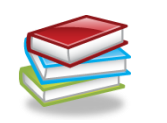

**Description**

**Tous les utilisateurs** accédant au service peuvent **consulter les signets enregistrés dans les dossiers qu'ils sont habilités à visualiser**.

L'utilisateur devra **d'abord accéder au dossier pour visualiser le lien** lui permettant d'afficher le site correspondant au signet enregistré dans l'ENT.

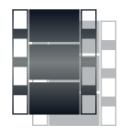

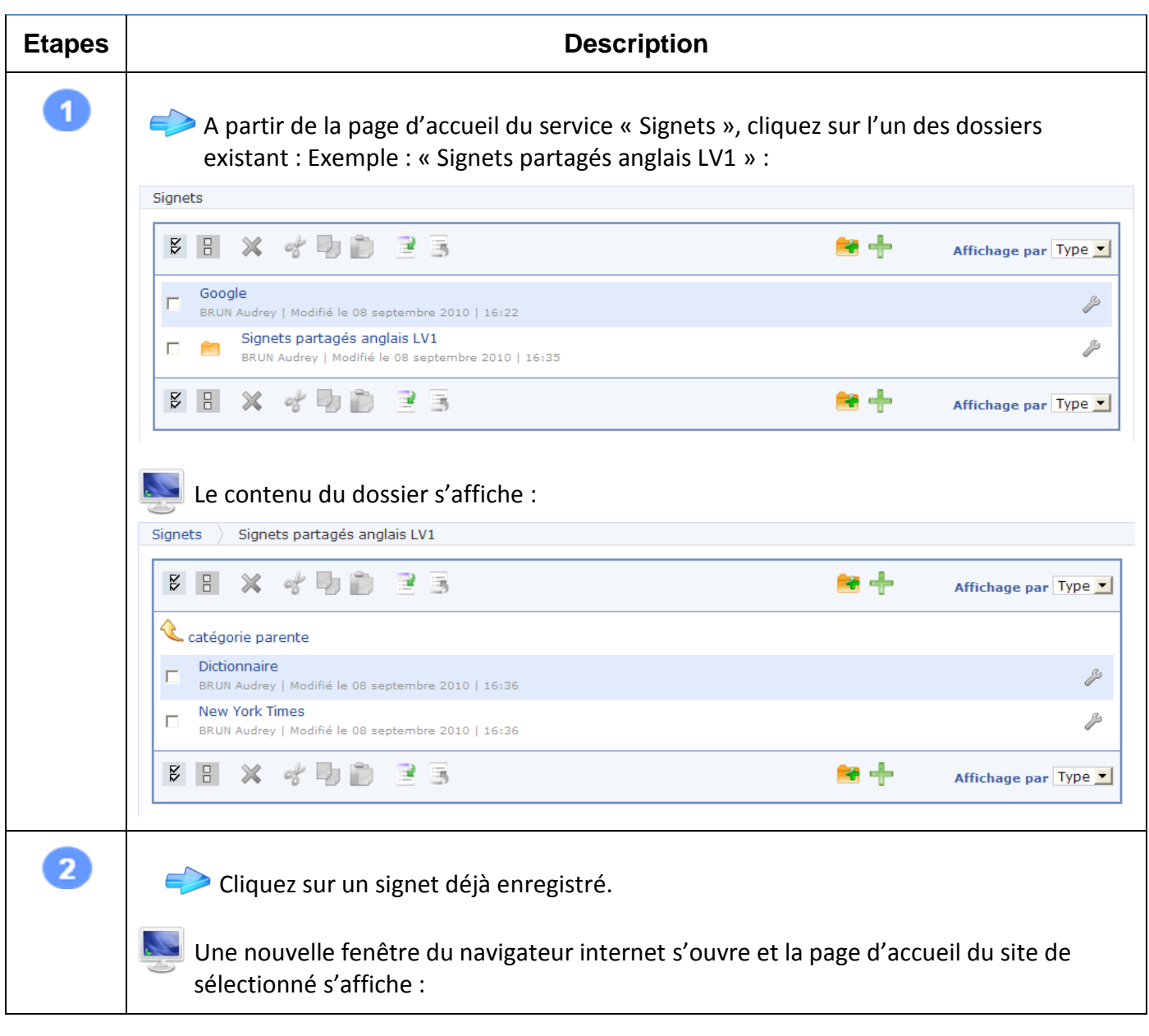

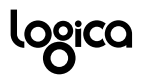

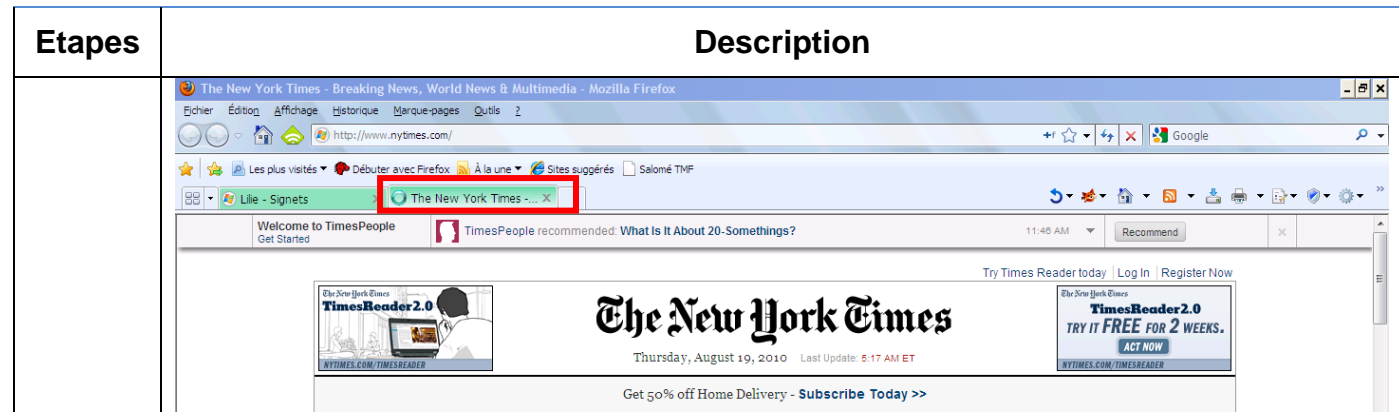

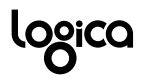

## <span id="page-9-0"></span>**4 Mettre à jour un signet, un dossier**

#### <span id="page-9-1"></span>**4.1 Comment mettre à jour un signet déjà créé ?**

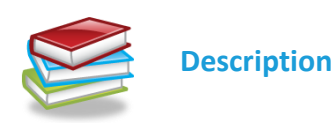

Seul **l'utilisateur ayant créé le signet** peut le modifier. Les autres utilisateurs, pouvant consulter ce signet, ne peuvent modifier les signets dont ils ne sont pas l'auteur même en ayant des droits d'écriture sur le dossier auquel ces signets appartiennent.

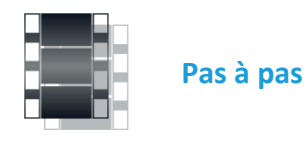

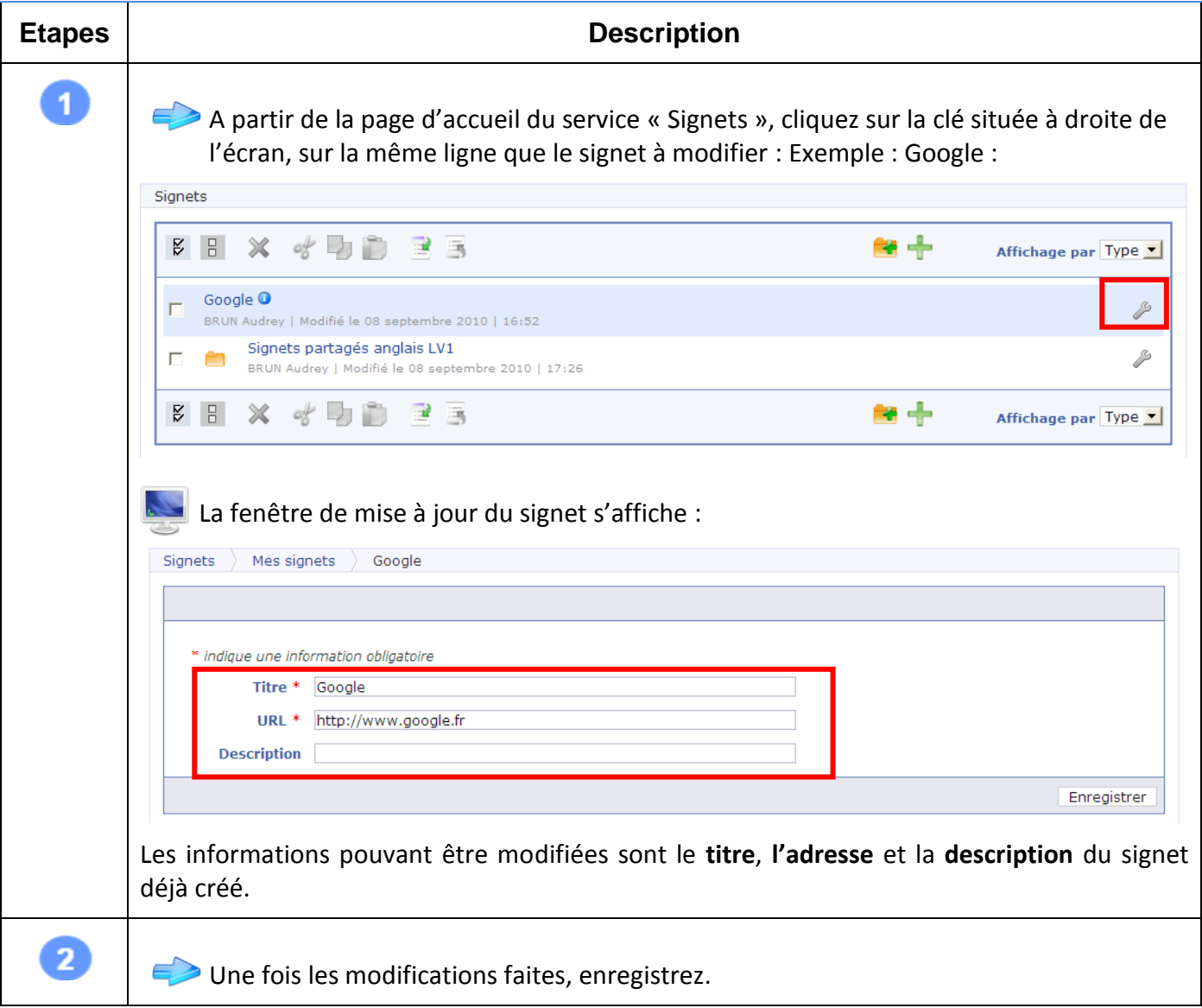

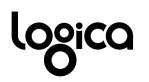

Manuel Utilisateur – Signets

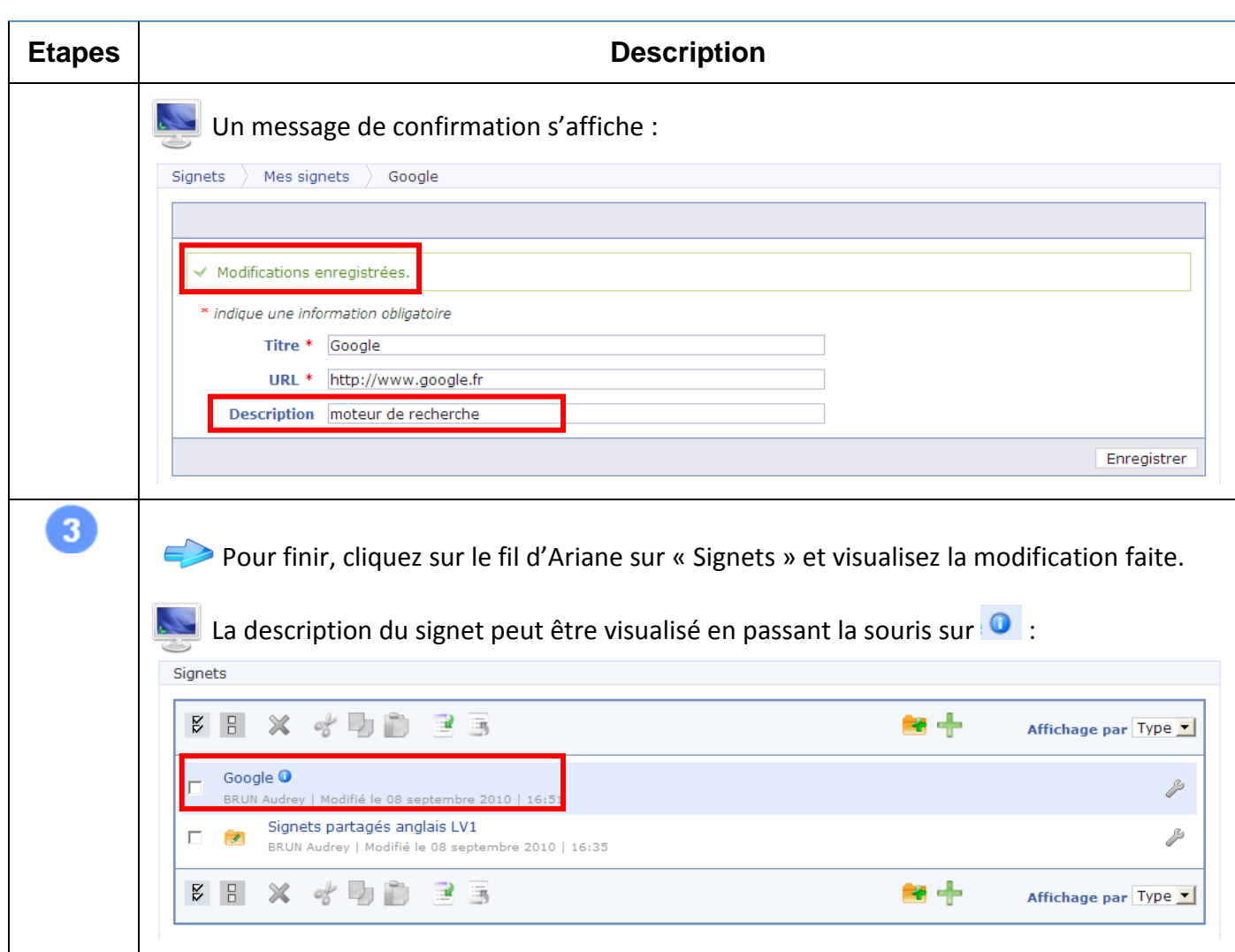

#### <span id="page-10-0"></span>**4.2 Comment mettre à jour un dossier déjà créé ?**

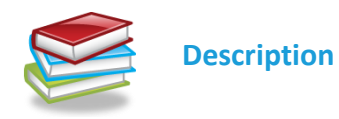

Qu'il s'agisse d'un dossier personnel ou bien d'un dossier de partage, seul **l'utilisateur ayant créé un dossier** peut le modifier. Les autres utilisateurs, avec lesquels ce dossier a éventuellement été partagé, ne peuvent le modifier même en ayant des droits d'écriture sur ce dossier. Ils peuvent seulement ajouter des signets supplémentaires à ce dossier.

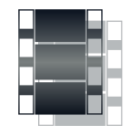

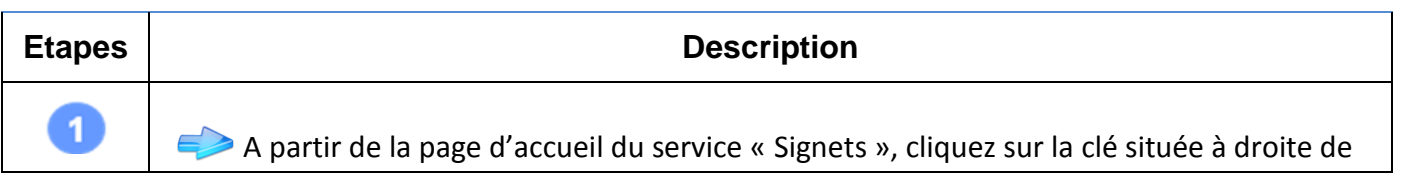

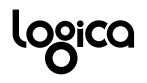

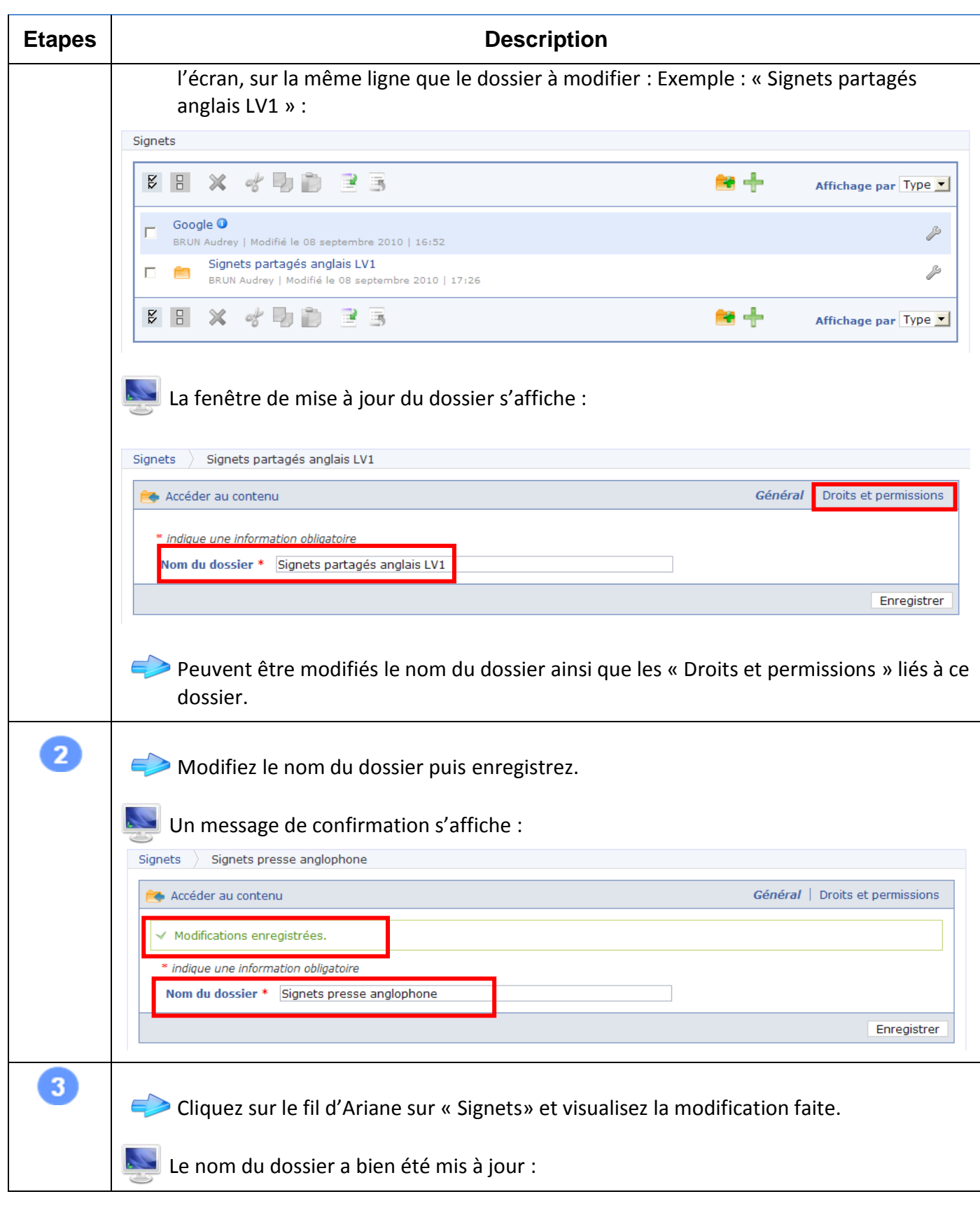

![](_page_12_Picture_0.jpeg)

![](_page_12_Picture_70.jpeg)

![](_page_13_Picture_0.jpeg)

## <span id="page-13-0"></span>**5 Créer un signet, un dossier, un dossier de partage**

#### <span id="page-13-1"></span>**5.1 Comment créer un signet ?**

![](_page_13_Picture_4.jpeg)

Seuls les utilisateurs **gestionnaires** de service peuvent **créer un signet.** Il peut être créé directement **à partir de la page d'accueil du service « Signets ».**

![](_page_13_Picture_6.jpeg)

![](_page_13_Picture_109.jpeg)

![](_page_14_Picture_0.jpeg)

![](_page_14_Picture_109.jpeg)

#### <span id="page-14-0"></span>**5.2 Comment créer un dossier ?**

![](_page_14_Picture_4.jpeg)

Seuls les utilisateurs **gestionnaires** de service peuvent **créer un dossier.** Il peut être créé directement **à partir de la page d'accueil du service « Signets »**. Ce dossier est utilisé pour **regrouper des signets**. Si ce dossier n'est pas partagé avec d'autres utilisateurs, il s'agit d'un **dossier personnel,** uniquement visible par son auteur.

![](_page_14_Picture_6.jpeg)

![](_page_14_Picture_7.jpeg)

![](_page_15_Picture_0.jpeg)

Manuel Utilisateur – Signets

![](_page_15_Picture_58.jpeg)

![](_page_16_Picture_0.jpeg)

#### <span id="page-16-0"></span>**5.3 Comment créer un dossier de partage ?**

![](_page_16_Picture_3.jpeg)

Seuls les utilisateurs **gestionnaires** de service peuvent **créer un dossier de partage.** Il peut être créé directement **à partir de la page d'accueil du service « Signets »** une fois le nom du dossier enregistré**.**

Créer un dossier de partage revient à créer un dossier sur lequel l'utilisateur définit des droits et permissions pour les groupes et utilisateurs avec lesquels il souhaite le partager compte tenu des **règles de communication** en vigueur dans l'ENT. Pour contourner ces règles de communication, il est toujours possible de créer des **groupes ENT** qui permettent aux utilisateurs d'élargir les règles existantes.

Une fois les groupes/ utilisateurs sélectionnés, doivent ensuite être définis leur type de droits :

- **Droit d'accès en lecture** permettant aux utilisateurs ayant accès au dossier de partage de **consulter les signets créés** par l'auteur du dossier de partage,
- $\bullet$ **Droit d'accès en écriture** permettant aux utilisateurs ayant accès au dossier de partage **d'ajouter des signets** au dossier de partage créé.

Un utilisateur ayant des droits en écriture sur un dossier de partage **peut uniquement modifier ou supprimer les dossiers et signets qu'il a créés** et non, modifier ou supprimer les dossiers et signets dont il n'est pas l'auteur. Cette règle a une exception : l'administrateur local peut modifier ou supprimer tout signet d'un dossier de partage.

Pour accéder à l'écran des droits et permissions, il est nécessaire d'avoir déjà créé un dossier, c'està-dire d'avoir enregistré le nom donné au dossier.

 $\sqrt{N}$  Un dossier de partage est signalé par une icône constituée d'un dossier et d'un crayon vert  $\mathbb{R}$ .

Seul un dossier peut être partagé avec d'autres utilisateurs. Ce n'est pas le cas des signets. **Les** 

**signets ne peuvent donc être partagés avec d'autres utilisateurs que si et seulement si ils font partie d'un dossier de partage.**

![](_page_17_Picture_0.jpeg)

![](_page_17_Picture_2.jpeg)

![](_page_17_Picture_4.jpeg)

![](_page_18_Picture_0.jpeg)

![](_page_18_Picture_51.jpeg)

![](_page_19_Picture_0.jpeg)

![](_page_19_Picture_30.jpeg)

![](_page_20_Picture_0.jpeg)

## <span id="page-20-0"></span>**6 Supprimer un signet, un dossier**

## <span id="page-20-1"></span>**6.1 Comment supprimer un signet ?**

![](_page_20_Picture_4.jpeg)

**Description**

Les utilisateurs, auteurs d'un signet, peuvent **supprimer les éléments qu'ils ont créés**.

**L'administrateur local** peut également supprimer tout signet appartenant à un dossier de partage.

![](_page_20_Picture_8.jpeg)

![](_page_20_Picture_85.jpeg)

![](_page_21_Picture_0.jpeg)

## Lilie - ENT Île-de-France

Manuel Utilisateur – Signets

![](_page_21_Picture_77.jpeg)

#### <span id="page-21-0"></span>**6.2 Comment supprimer un dossier ?**

![](_page_21_Picture_5.jpeg)

**Description**

Les utilisateurs, auteurs d'un dossier ou dossier de partage, peuvent **supprimer les éléments qu'ils ont créés**.

Tous les éléments constituant le dossier seront également supprimés.

**L'administrateur local** peut également supprimer tout dossier de partage.

![](_page_22_Picture_0.jpeg)

![](_page_22_Picture_2.jpeg)

![](_page_22_Picture_3.jpeg)

![](_page_23_Picture_0.jpeg)

## Manuel Utilisateur – Signets

![](_page_23_Picture_31.jpeg)

![](_page_24_Picture_0.jpeg)

### <span id="page-24-0"></span>**7 Importer et exporter des signets**

#### <span id="page-24-1"></span>**7.1 Comment importer des signets ?**

![](_page_24_Picture_4.jpeg)

**Tous les utilisateurs accédant au service** peuvent importer des signets, ou dossiers regroupant des signets, correspondant à des raccourcis internet enregistrés sur des **outils extérieurs à l'ENT**.

La fonction d'import est accessible depuis la **page d'accueil du service « Signets »** et depuis **tous les dossiers** existants.

Quel que soit le point de départ de l'import, les éléments importés sont toujours accessibles depuis « **Signets importés** ».

Dans un premier temps, un **fichier html** respectant le format doctype « NETSCAPE-Bookmark-file-1 » devra être constitué par l'utilisateur avec tous les signets et dossiers qu'il souhaite importer dans l'ENT.

Les navigateurs générant des fichiers au format compatible sont : Internet explorer 7, Firefox 3 et +, Opera 9 et +, Google Chrome 1 et +, et Safari 3.

![](_page_24_Picture_10.jpeg)

![](_page_24_Picture_148.jpeg)

![](_page_25_Picture_0.jpeg)

![](_page_25_Picture_61.jpeg)

![](_page_26_Picture_0.jpeg)

![](_page_26_Picture_108.jpeg)

![](_page_26_Picture_109.jpeg)

#### <span id="page-26-0"></span>**7.2 Comment exporter des signets ?**

![](_page_26_Picture_5.jpeg)

**Tous les utilisateurs ayant accès au service** peuvent exporter des signets, ou dossiers de signets, auxquels ils ont accès.

La fonction d'export est accessible depuis la **page d'accueil du service « Signets » et tous les autres dossiers** existants **après sélection d'un ensemble de dossiers/ signets à exporter.**

![](_page_26_Picture_8.jpeg)

![](_page_26_Picture_110.jpeg)

![](_page_27_Picture_0.jpeg)

![](_page_27_Picture_49.jpeg)

\*\*\*\*\*\*\*\*\*\*\*\*\*\*\*\*\*\*\*\*\*\*\*\*\*\*\*\*\*\*\*\*\*\*\*\*\*Fin du manuel \*\*\*\*\*\*\*\*\*\*\*\*\*\*\*\*\*\*\*\*\*\*\*\*\*\*\*\*\*\*\*\*\*\*\*\*